## D&T - Cooking and nutrition: Developing a recipe

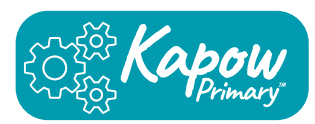

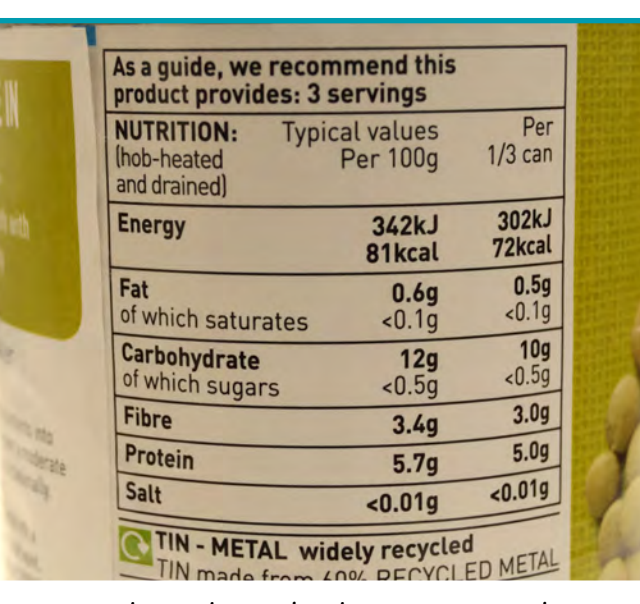

Nutritional value helps us understand how healthy a food is. Nutrition information on food labels can help us make better choices for our bodies by showing us the amounts of nutrients like fibre, protein and sugar.

Cross-contamination is when harmful bacteria from one food get onto another. To prevent it, use different coloured chopping boards for different types of food.

### Red - raw meat

Blue - raw fish

**Yellow - cooked meat** 

**Green - salad and fruit** 

Brown - root vegetables

White - bakery and dairy

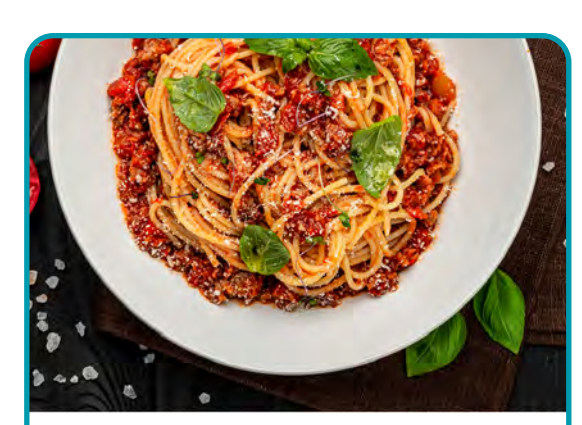

Spaghetti bolognese is a popular dish that can be adapted in many ways. Adapting and developing the recipe by adding, substituting and removing ingredients can ensure that it suits dietary needs and tastes.

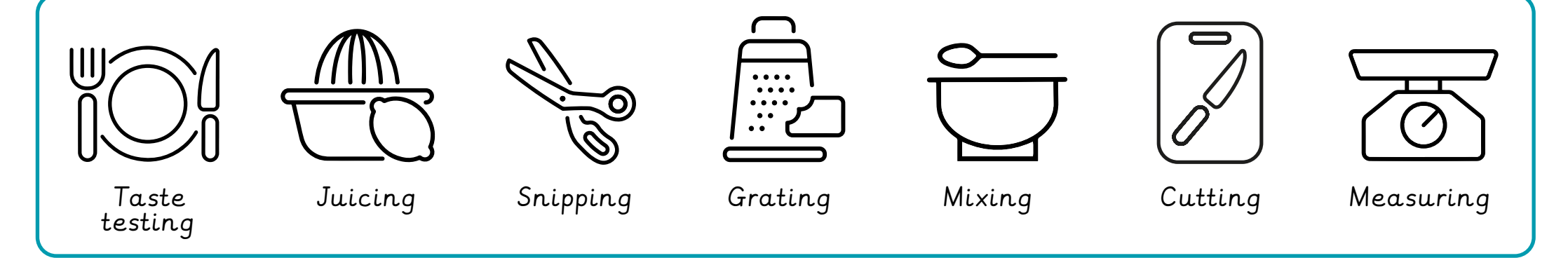

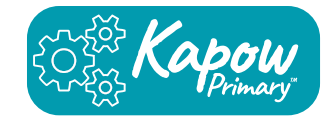

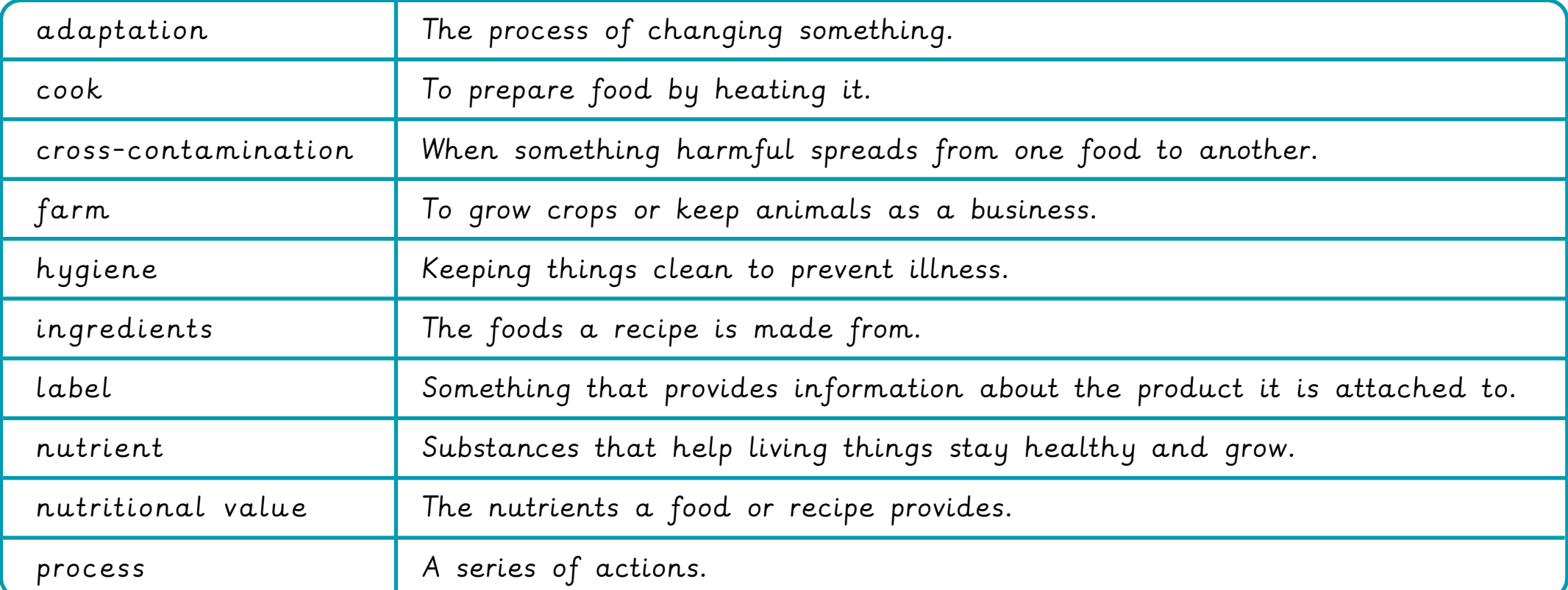

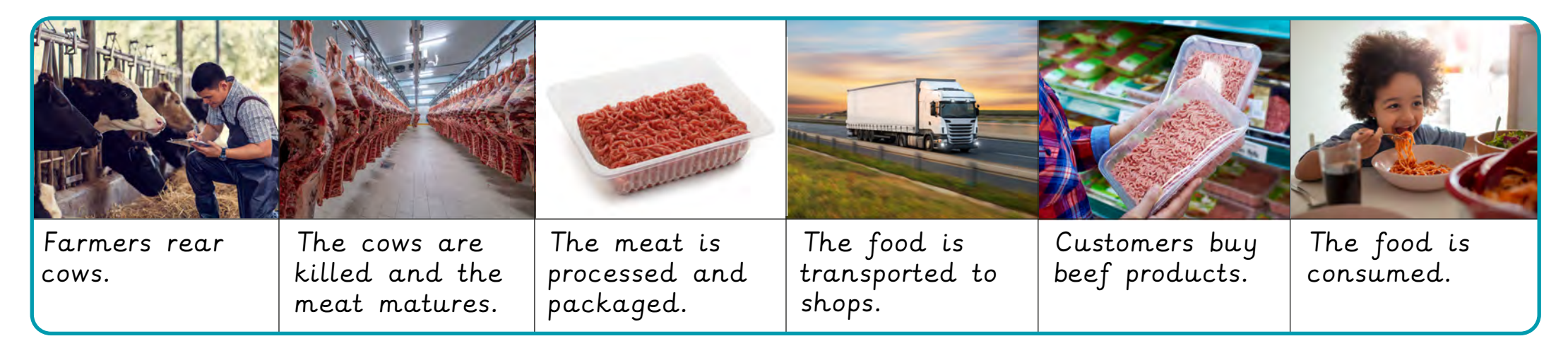

Nom: where the classe:  $\Box$ 

# **ANGUAGE ANGELS** Les Romains

![](_page_2_Figure_2.jpeg)

## **What I will learn:**

 $\mathcal{L}_{\mathcal{A}}$ 

 $\Box$ 

 $\Box$ 

learning strategies, there is a wider range of vocabulary than in other units. Not all will be learnt from memory but there will be the opportunity to also revisit core vocabulary like days of the week.

![](_page_2_Figure_6.jpeg)

![](_page_2_Picture_203.jpeg)

Objective 2: I will learn to understand more of what I hear and read using activities to help decode unknown language.

Objective 3: I will learn the days of the week in French using the 7 Roman gods and goddesses.

Objective 4: I will learn all about key Roman inventions in French.

Objective 5: I will revisit the negative in French and present myself to the class as a rich/poor Roman child.

## **Knowledge organiser Geography**

![](_page_3_Picture_87.jpeg)

#### **Renewable and non-renewable energy**

All types of energy have advantages and disadvantages. For example:

Solar energy

+ Little pollution; can be used in remote areas

- Very expensive; require a lot of daylight

Countries can ensure their energy security by moving towards using more **renewable energy**.

## **Knowledge Organiser** • **Reproductive Cycles** • **Year 5**

![](_page_4_Picture_261.jpeg)

## **Mammal life cycle**

![](_page_4_Picture_262.jpeg)

![](_page_4_Figure_4.jpeg)

## **Butterfly life cycle**

![](_page_4_Picture_263.jpeg)

![](_page_4_Figure_7.jpeg)

## **Flowering plant life cycle**

![](_page_4_Picture_264.jpeg)

### **Investigations**

- How and why do the life cycles of different animals differ?
- How could you clone a plant?

![](_page_5_Picture_0.jpeg)

**Purple Mash Computing Scheme of Work: Knowledge** O**rganisers**

# Unit: 5.8

# **Word Processing with Microsoft Word**

#### **Key Learning Key Resources**

- To know what a word processing tool is for.
- To add and edit images to a word document.
- To know how to use word wrap with images and text.
- To change the look of text within a document.
- To add features to a document to enhance its look and usability.
- To use tables within MS Word to present information.
- To introduce children to templates.
- To consider page layout including heading and columns.

![](_page_5_Picture_13.jpeg)

![](_page_5_Picture_14.jpeg)

![](_page_5_Picture_15.jpeg)

**Key Questions**

#### **What is a word processing tool used for?**

A word processing tool is used to create, edit and print off a document. This can contain text, images, tables or charts. Documents are a type of file that portray information.

#### **What features can you use to make a document more readable?**

You can change the font format to give the document a theme and make it more readable. By changing the paragraph formatting, you can ensure the words are spaced evenly. You can add images and use text wrapping to ensure they are positioned well on the page.

#### **How do you successfully add an image to a document?**

If you have an image saved onto your computer, you click on insert – pictures – insert image from this device. You can resize and move the image and ensure it fits well on the page by changing the text wrap setting.

![](_page_5_Picture_24.jpeg)

![](_page_6_Picture_0.jpeg)

**Purple Mash Computing Scheme of Work: Knowledge** O**rganisers**

## Unit: 5.8

# **Word Processing with Microsoft Word**

**Key Vocabulary**

#### **Bulleted lists**

A list with bullet points, used when the items do not have an order.

#### **Copy and Paste**

A way of transferring words or images from one location to another.

#### **Cursor**

The flashing vertical line that shows your place in a Word document.

#### **Hyperlink**

A clickable link from a document to another location, often a webpage.

#### **Formatting**

Changing the look of a document by selecting fonts, colours and how the text is spaced or aligned.

#### **Word Processing tool**

A program which allows you to write, edit and print different documents.

#### **Caps Lock**

A button on the computer keyboard which changes the letters to upper case (capital letters).

#### **Copyright**

When an image, logo or idea has a legal right to not be copied or used without the owner's permission.

#### **Document**

A type of file which shows written information and/or images and sometimes charts and tables.

#### **Merge cells**

A tool you can use when making a table to join cells which are next to each other in columns or rows.

#### **Text wrapping**

A feature which helps you place and position an image neatly on a page or within a paragraph of text.

#### **Captions**

Text under an image to provide more information about what is shown.

#### **Creative Commons**

Images where the copyright holder, often the creator, has given permission for the image to be used as long as the creator is attributed.

#### **Font**

A set of type which shows words and numbers in a particular style and size.

#### **Page Orientation**

The direction that the rectangular page is viewed. Portrait means longer side going upwards, Landscape means the longer side going sideways.

#### **Readability**

How easy and pleasant it is to read and understand a document.

#### **Word Art**

A way to treat text as a graphic so that you can add special effects to text.

![](_page_6_Picture_39.jpeg)

Need more support? Contact us: Tel: +44(0)208 203 1781 | Email: support@2simple.com | Twitter: @2simplesoftware

![](_page_7_Figure_0.jpeg)

![](_page_7_Picture_2.jpeg)